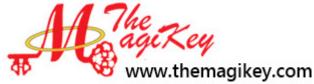

# Census Tracking - Using Head of Household Censuses to a build probable case.

Virginia Majeske, The MagiKey, LLC

vmajeske@themagikey.com

Discover the benefits of census tracking and learn how to glean new information from your census data using logical assumptions. Strategies include comparing census records for families as they move and change over time, making head of household censuses (pre-1850 U.S. censuses) meaningful and useful, and improving deduction and analysis skills. Tracking censuses over time provides a building block as you try to prove your assumptions and unlocks new possibilities to further your research. MagiCensus software (formerly known as MagiKey Family Tree) makes census tracking easier and quicker. A free demo of MagiCensus is available at <a href="https://www.themagikey.com">www.themagikey.com</a>.

### How to make a probable case from circumstantial evidence:

Start with the known, discover the probable, use other sources to prove.

- Step 1. Start with the known Use timelines and other research to find out what you know.
- **Step 2.** Record known information on a census tracker
- **Step 3.** Make assumptions based on census rules and logic
- **Step 4.** Identify contradictions and make plausible explanations.

  Use Occam's Razor: for us that means "..simplest explanation is the most likely one". This means explanations with fewer assumptions are better.
- Step 5. Record assumptions into the Census Tracker
- **Step 6.** Compare assumptions to another possible census or other sources and repeat.

Information that can be gleaned from censuses:

- 1. Suggest where to look for someone
- 2. Narrow down birth date
- 3. Identify possible recording errors or assumptions
- 4. Determine which entry is most likely the same family

## Making Assumptions while census tracking:

| Census rules change for every census taken.     | MagiCensus links to the rules for each census year and incorporates them in logic |
|-------------------------------------------------|-----------------------------------------------------------------------------------|
| You need to calculate actual age of an          | MagiCensus lists census dates in on the census                                    |
| individual as of a given census date before you | tracker spreadsheet visual reference and uses                                     |
| can determine in which age range they belong    | appropriate dates for calculations                                                |
| for adjacent age ranges.                        |                                                                                   |

#### Tips when working with censuses:

- Information might not be as of census date
- Estimate about 2 years between each child
- Watch for boundary changes
- "Wife" age change may indicate remarriage
- Look for wife as head in case husband died
- Look for children as heads to find elderly parents

#### MagiCensus can simplify some census tracking steps:

| <b>Known Information</b>  | Logic                           | MagiCensus                                 |
|---------------------------|---------------------------------|--------------------------------------------|
| Number of years in an     | Using overlapping ranges for    | Automatically estimates and calculates     |
| age range can vary from   | multiple years can narrow down  | an age range using all census data         |
| census to census.         | birthdates.                     | available and updates it in a spreadsheet. |
| Location of an            | Looking at known locations for  | Displays census locations of all known     |
| individual at specific    | all family members for many     | family members in a spreadsheet            |
| point of time             | years gives you possible places | automatically.                             |
|                           | for additional research.        |                                            |
| Quantity and gender of    | Comparing footprints for        | Includes year specific extraction forms    |
| the household members     | families with identical head of | then expands the extracted information to  |
| for a given census, also  | household names can help you    | provide the family footprint. Allows you   |
| known as a footprint of a | identify which census           | link the known information about family    |
| household.                | household matches your family.  | members to a person recorded only by       |
|                           |                                 | age and gender in the census.              |
| Age range and gender of   | Determining potential           | Suggests probable relationships when       |
| a household member in     | relationships using age and     | associating an individual with the         |
| a census.                 | gender. (e.g. wife or daughter) | extracted family footprint.                |
|                           | Identifying possible recording  | Automatically highlights age               |
|                           | errors of age or gender by      | discrepancies between expected and         |
|                           | comparing the household         | extracted information and displays them    |
|                           | footprint over many years.      | in color-coded cells.                      |
|                           |                                 |                                            |
|                           |                                 |                                            |

#### Further steps in proving a probable case:

- 1. Use tax records or land records to narrow down when a family moved
- 2. Use a personal timeline for each possibility when trying to track a person
- 3. Look for other sources in the localities found (wills, probates, cemeteries, marriages of possible children, etc.)
- 4. Contact descendants of possible children

# MagiCensus Head of Household Extraction Forms Instructions

- 1. Extract the census data to the head of household census extraction form
  - **a.** Type the head of household name in to the Extracted Household section.
  - **b.** Enter the correct number of individuals into each age bracket for both males and females.
    - i. MagiCensus will add a new row for each individual with the corresponding age bracket into the Associated Family Member section.

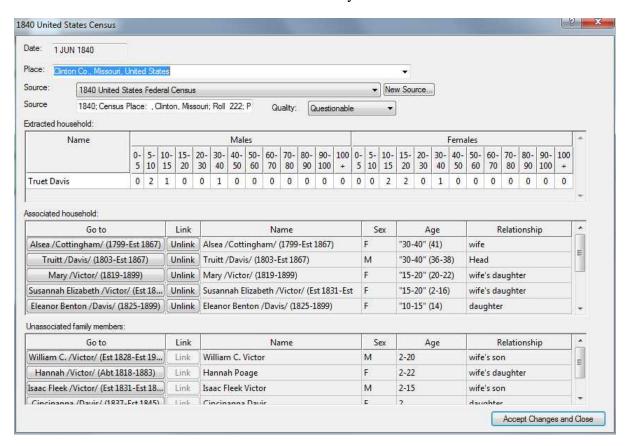

- 2. Compare the footprint in the Associated Household section with the footprint of the Unassociated Family Members section to verify that this is a likely census for this family.
  - a. Link the head of household
    - i. If the person who is head of household in the census is listed in the Unassociated Family Members section and the age fits into the oldest male age bracket, click the Link button by the name in the Unassociated Family Members section.
    - ii. Once the Head of household is linked, MagiCensus will include the relationship of the individual to the head of household in the Unassociated Family Members section.
  - **b.** Link the wife of head of household.
    - i. Look for the wife in the Unassociated Family Members section, if the person listed as the wife corresponds with a correct age bracket from the extracted census, click the Link button in the Unassociated Family Members section by her name.

ii. Wives are generally within plus or minus ten years of the age range of their spouses. If the age doesn't match, click the Link button in the Associated Household to look for the correct individual.

#### **c.** Link the children.

- i. If the Unassociated Family Members section lists children, and their ages and gender of the children match the extracted census then:
  - 1. Ask yourself, "Which sex and age range fits \_\_\_\_\_?" Use any known information as evidence to link a child in a row that has the correct gender and the age range.
  - 2. Click the Link button by each child's name in the Unassociated Family Members section.
  - 3. Remember the enumerator instructions when deciding between close ranges such as 10-15 or 15-20. The enumerator was instructed not to include a person in the 10-15 category if they had already turned 15.
- ii. If no children are listed in the Associated Family Member section, then create place holding names such as Daughter 1 or Son 2 to help create a footprint.

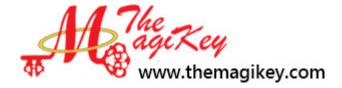